## **Requirements gap and coverage analysis**

You can perform the Requirement gap and coverage analysis by using one of the following:

[Diagram pane](https://docs.nomagic.com/display/SYSMLP2021xR2/Understanding+the+user+interface). The diagram pane allows you to display Requirements and other design elements with a drag-and-drop from the [Model Browser](https://docs.nomagic.com/display/SYSMLP2021xR2/Model+Browser), a nd draw relationships between them. [How to work with paths and relationships in diagrams >>](https://docs.nomagic.com/display/MD2021xR2/Working+with+paths+and+relationships)

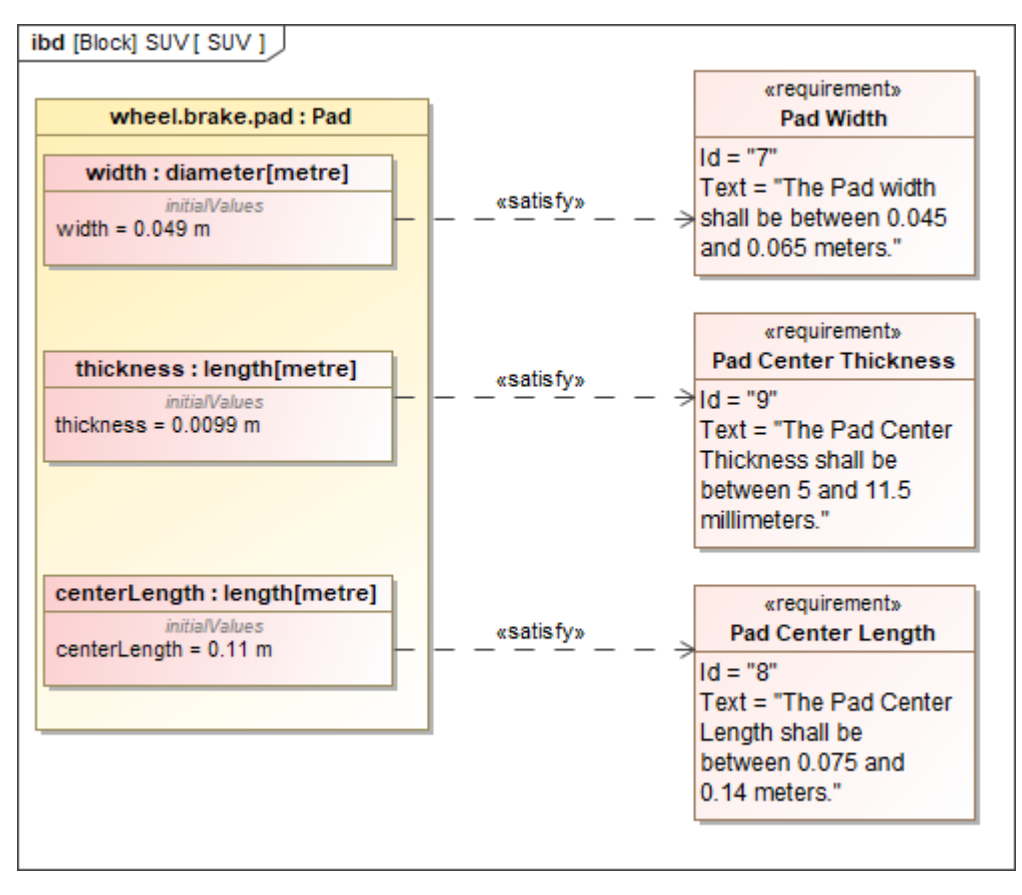

Displaying requirements on IBD diagram

- [Requirement matrices](https://docs.nomagic.com/display/SYSMLP2021xR2/Requirement+matrices). The Requirement matrices enable you to analyze, create, and modify relationships between Requirements and other design elements. They are especially valuable in displaying relationships that cannot be represented in diagrams, such as representations (classes by lifeline), behavior representations in other diagrams, operation representations by Call Behavior Actions, etc. [How to work in matrices](https://docs.nomagic.com/display/MD2021xR2/Dependency+Matrix)  [>>](https://docs.nomagic.com/display/MD2021xR2/Dependency+Matrix)
- [Metric tables.](https://docs.nomagic.com/display/MD2021xR2/Metric+table) The Metrics tables allow collecting various metrics used to evaluate the current state of your model. [How to work in Metric table >>](https://docs.nomagic.com/display/MD2021xR2/Metric+table#Metrictable-SpecifictasksintheMetricTable)